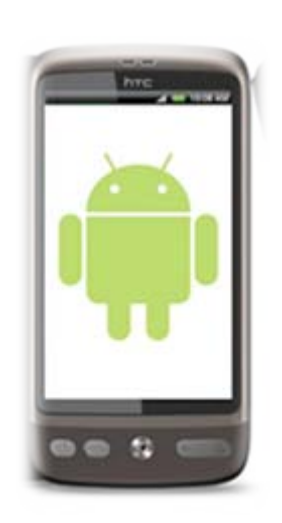

### 手機藍芽通訊實驗課程

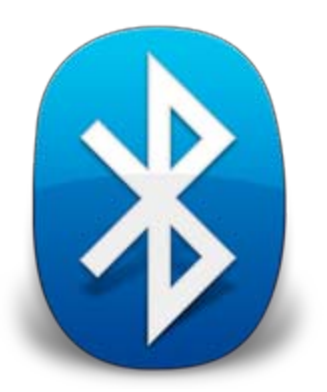

#### 課程:情境感知學習設計實務 そうきょう そうき 授課教授:郭育政 教授

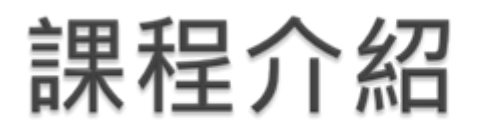

### Bluetooth 介紹篇

- 藍芽介紹
- 藍芽工具
- Bluetooth 實作篇
	- 開發環境介紹
	- 範例
	- 程式介紹
- Bluetooth 課堂作業
	- 動手做做看

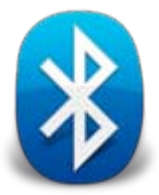

# Bluetooth 介紹篇

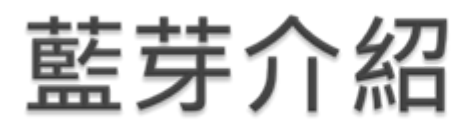

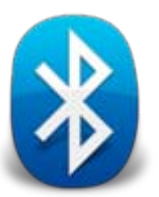

### Bluetooth

- 來自10世紀的丹麥國王Harald Gormsson的外號,用來 暗示藍芽是統一通訊協定的通用標準
- ▶ 使用低耗電、成本小、短距離 ( 1至100公尺 ) 的 無線裝置
- ▶ 藍牙的標準通訊協定是IEEE 802.15.1
- ▶ 最高速度可達723.1kb/s
- 藍牙協定將該頻段劃分成79頻道,(頻寬為 1MHZ)每秒的頻道轉換可達1600次

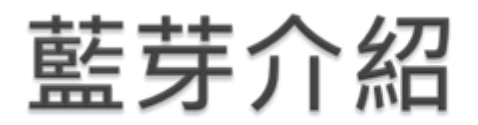

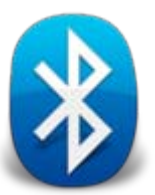

#### ▶ 從行動電話而起,為了要解決行動電話及其周邊相 互連線的方便性

藍芽技術與紅外線傳輸技術(IrDA)相似

◦ 均是短距離的無線傳輸技術

- 藍芽在進行傳輸時
	- 。資料從發射點以球狀向四面八方進行傳輸,故在應用性及 方便性上而言,藍芽傳輸是比紅外線傳輸來的方便

### 藍芽工具

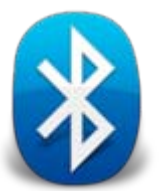

#### 藍芽有許多應用如下

- 耳機
- 手機
- 電腦
- 印表機
- 滑鼠
- $\bullet$ 鍵盤

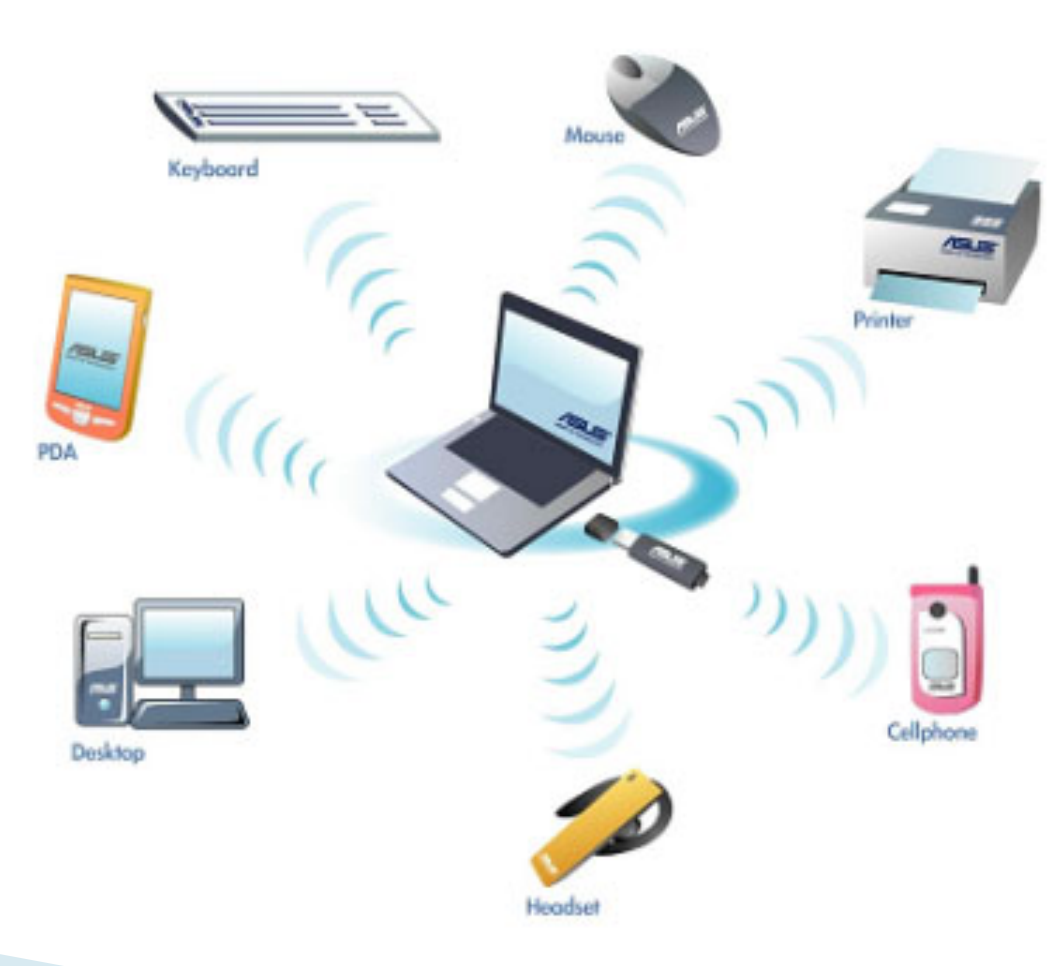

## Bluetooth 實作篇

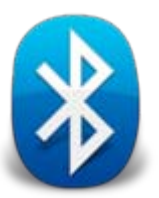

### 開發環境介紹

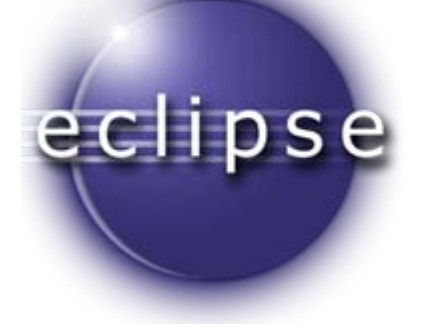

### $\blacktriangleright$  Eclipse

- ◦是著名的跨平台的自由整合式開發環境(IDE)
- ◦最初主要用來Java語言開發
- ◦。透過外掛程式使其作為C++、Python等語言的開發工具
- ▶ Eclipse的本身只是一個框架平台,但是眾多外掛程 式的支援,使得Eclipse擁有較佳的靈活性
- 許多軟體開發商以Eclipse為框架開發自己的IDE

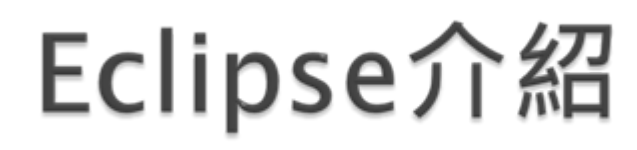

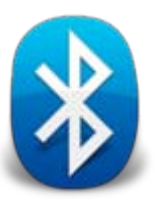

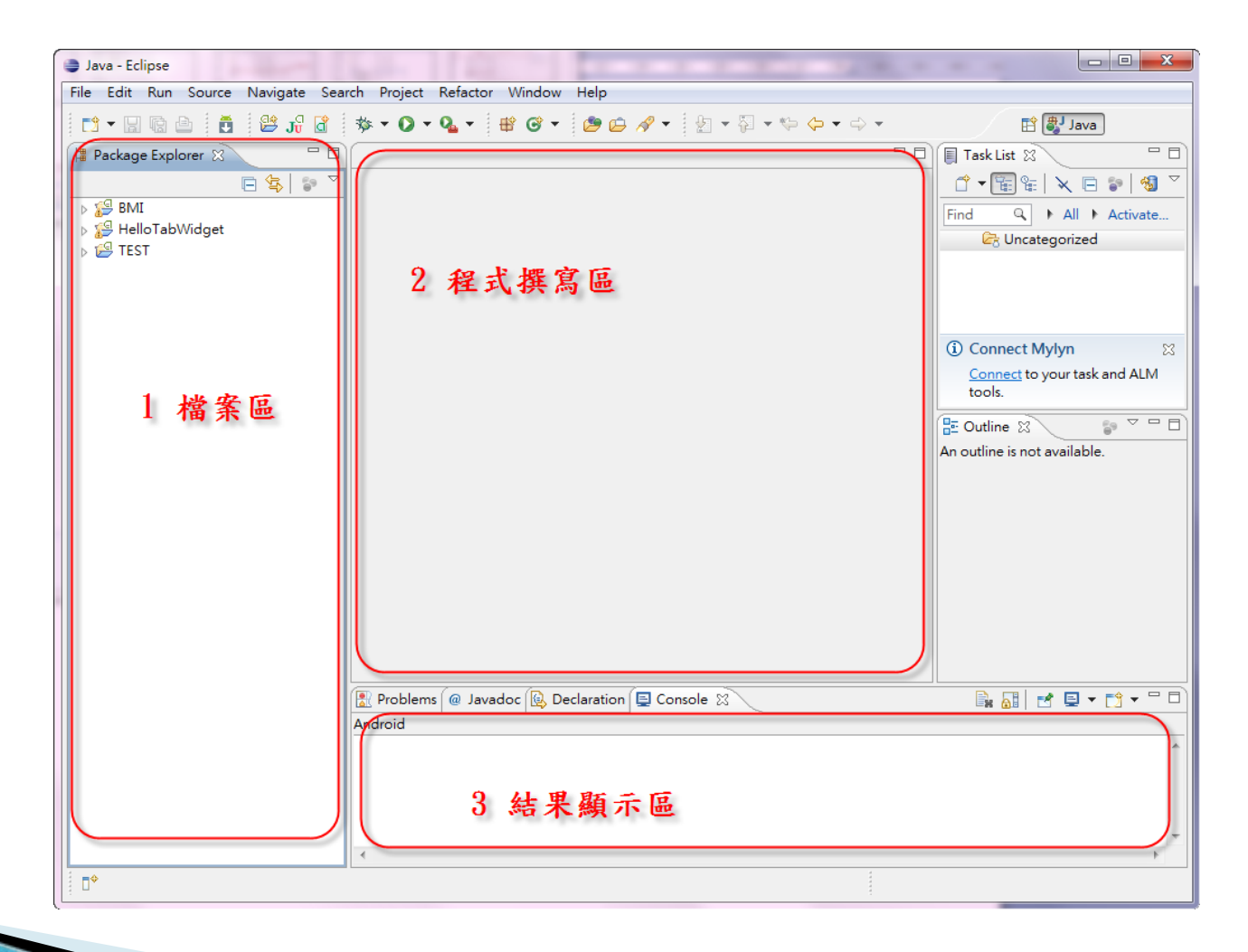

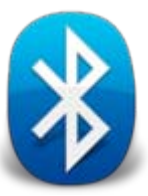

# Eclipse介紹

新增一個Project 首先『File』→『New』→『Project』

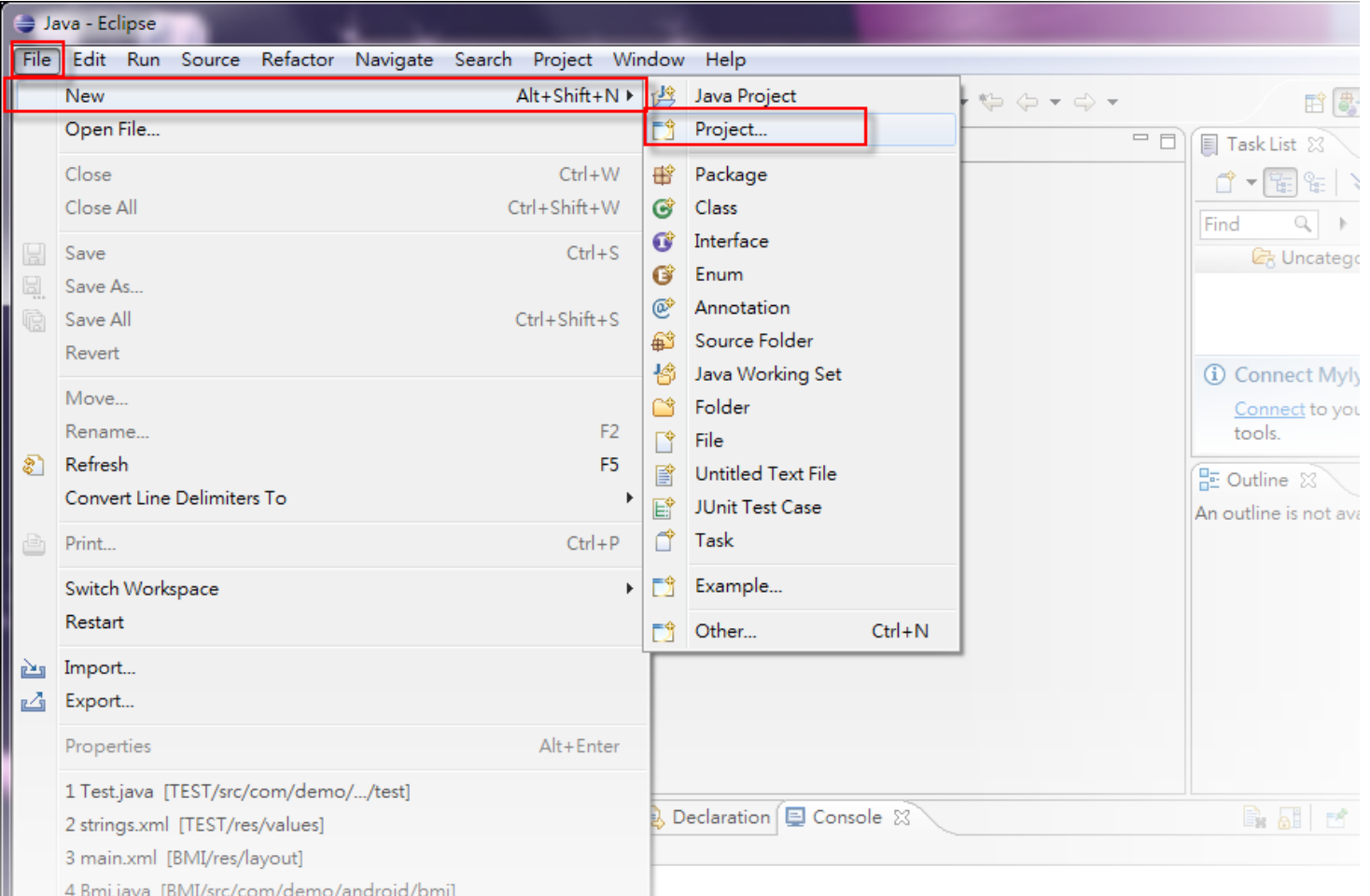

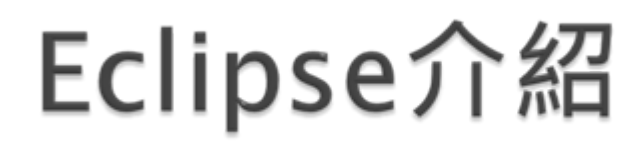

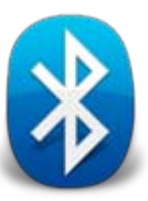

#### 接著點『Android』→『Android Project』→『Next』

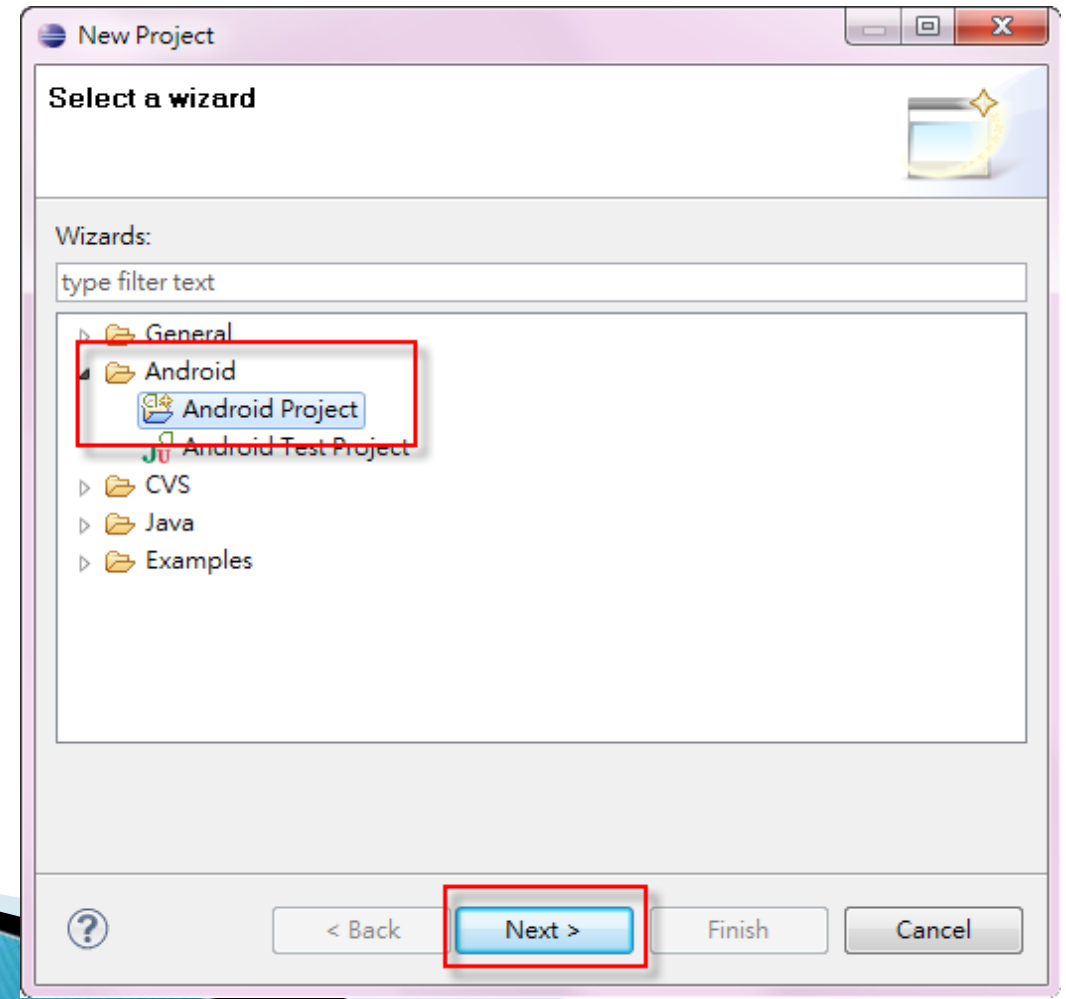

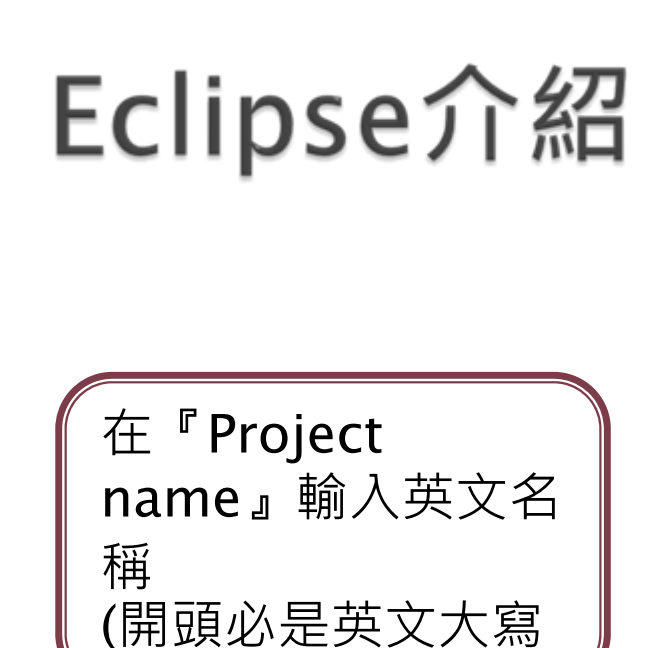

在『Build Target』選擇你要 安裝的版本(本設定 為Android2.1)

勿用數字)

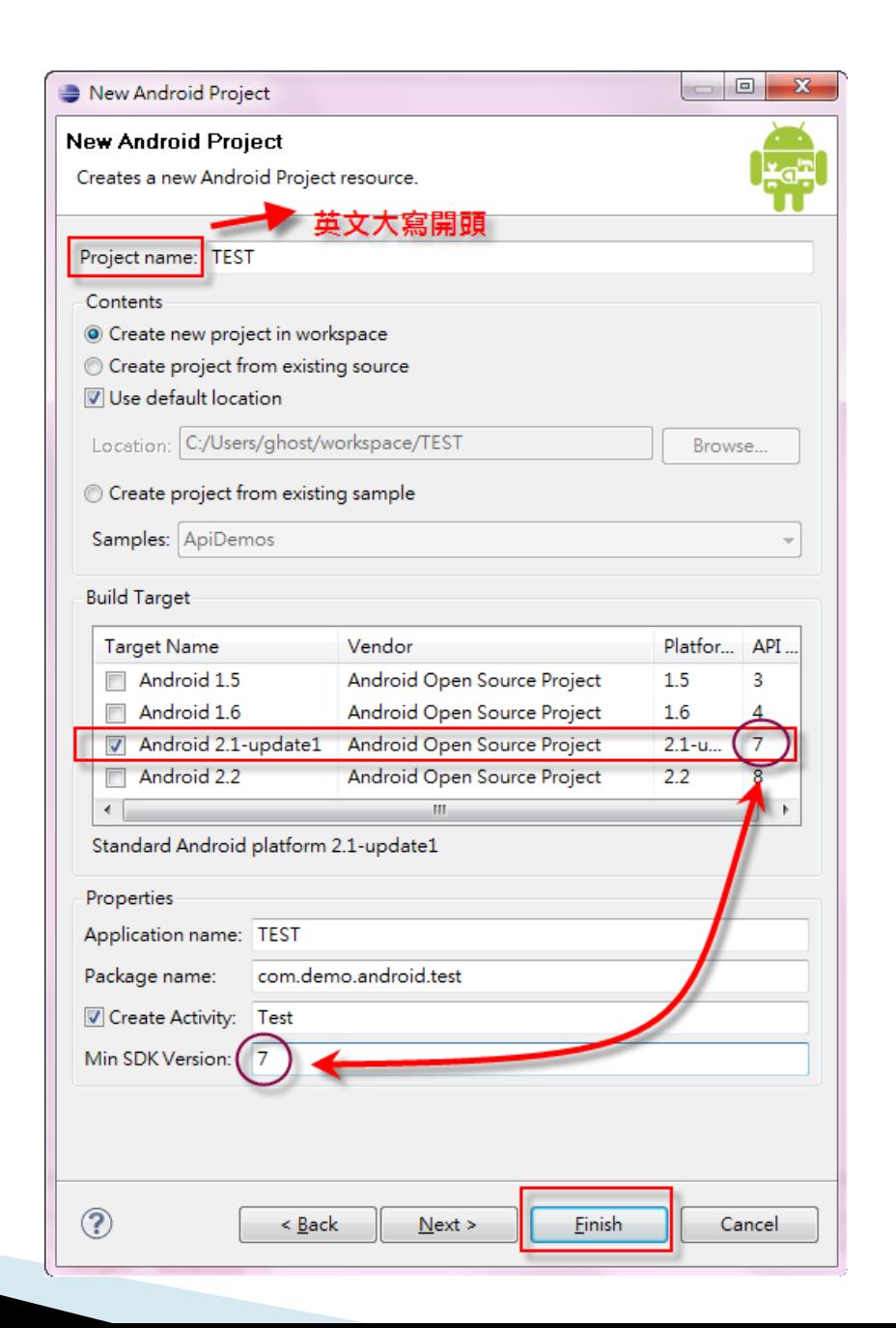

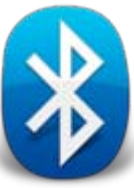

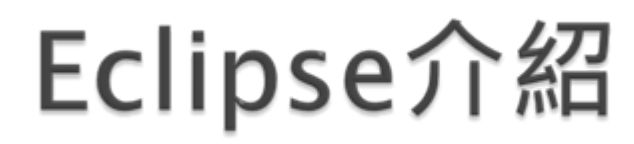

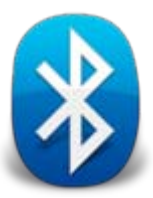

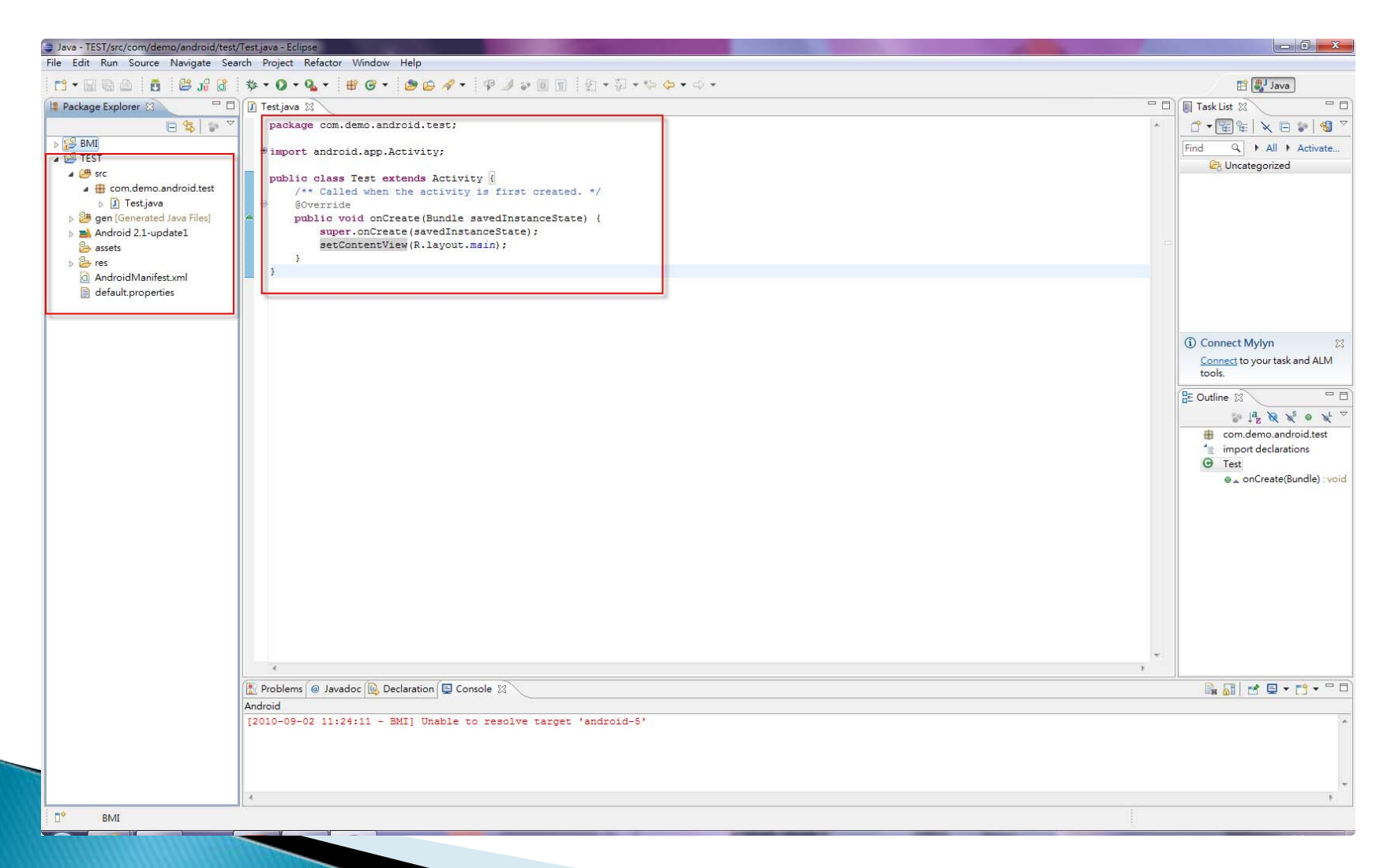

## Eclipse介紹

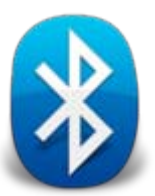

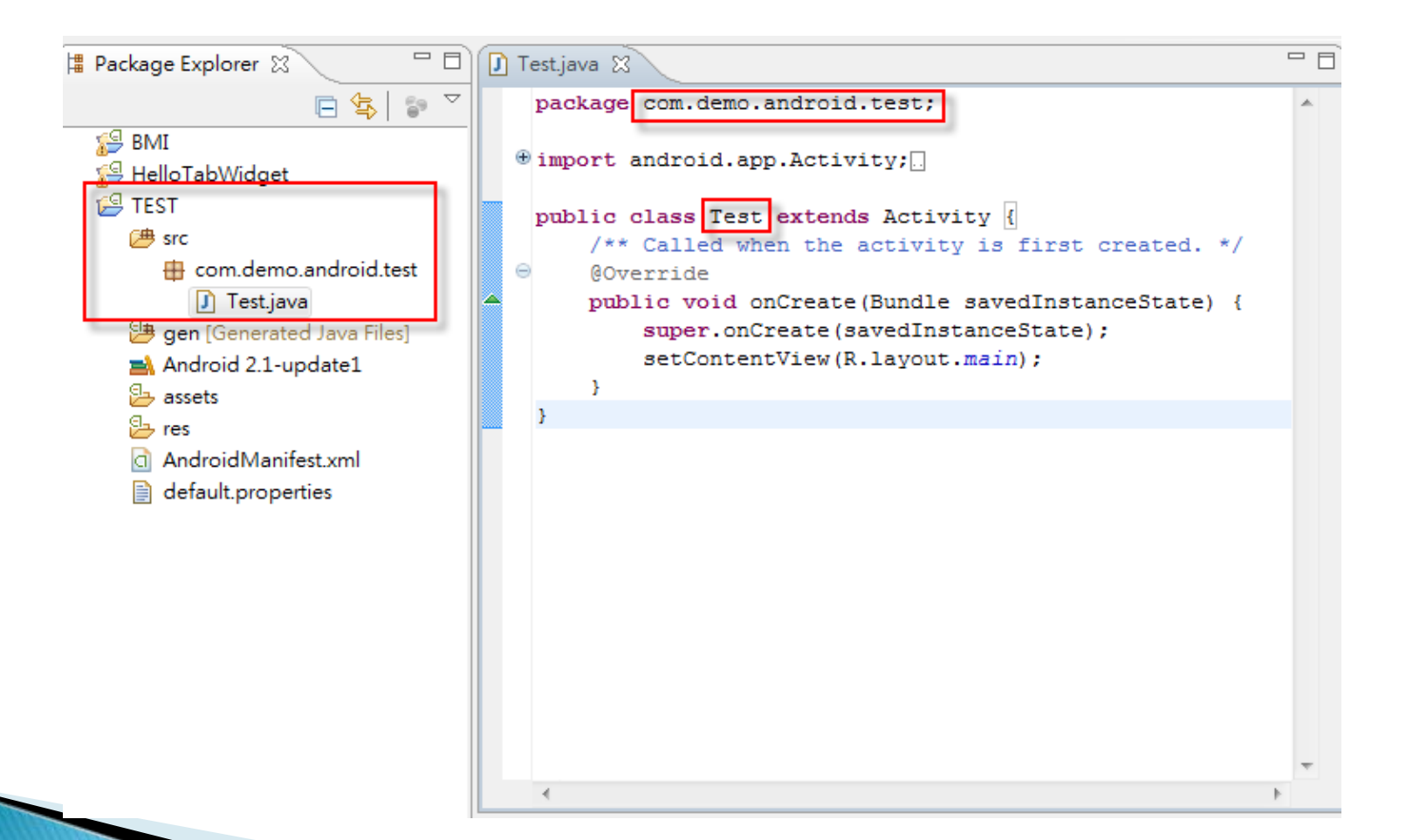

### 範例 - 藍芽傳輸

- 1.兩台手機透過藍芽互相連線
- 2.利用藍芽互相傳送訊息

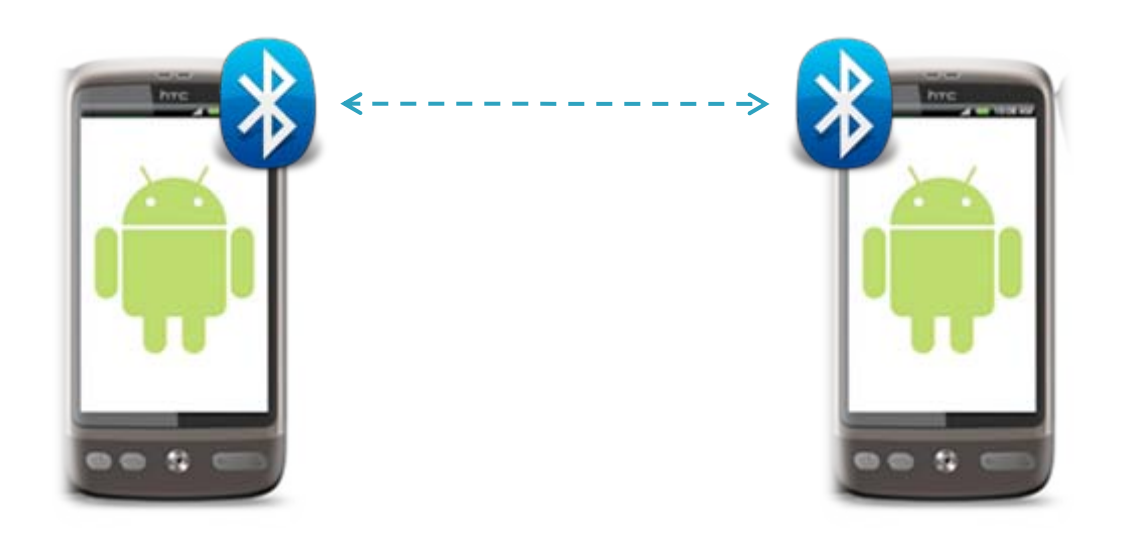

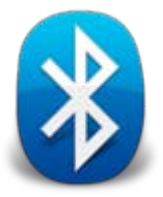

```
D BluetoothChat.java 図
                                                             BluetoothChatService.java
程式介紹
                                             @Override
                                             public void onStart() {
                                                 super.onStart();
                                                 if(D) Log.e(TAG, "++ ON START ++").// If BT is not on, request that it be enabled.
                                                 // setupChat() will then be called during onActivityResult
                                                 if (!mBluetoothAdapter.isEnabled()) {
                                                     Intent enableIntent = new Intent(BluetoothAdapter.ACTION REQUEST ENABLE);
                                                     startActivityForResult(enableIntent, REQUEST ENABLE BT);
                                                 // Otherwise, setup the chat session
                                                 \} else \{if (mChatService == null) setupChat();
                                              ν
                                        \ominus@Override
                                             public synchronized void onResume() {
                                                 super.onResume();
                                                 if(D) Log.e(TAG, "+ ON RESUME +").搜尋手機上
搜尋手機上
                                                 // Performing this check in onResume() covers the case in which BT was
                                                 // not enabled during onStart(), so we were paused to enable it...
        藍芽的資訊
藍芽的資訊// onResume() will be called when ACTION REOUEST ENABLE activity returns.
                                                 if (mChatService != null) {
                                                     // Only if the state is STATE NONE, do we know that we haven't started already
                                                     if (mChatService.getState() == BluetoothChatService.STATE NONE) {
                                                       // Start the Bluetooth chat services
                                                       mChatService.start();
                                             ¥
                                             private void setupChat() {
                                                 Log.d(TAG, "setupChat()");
                                                 // Initialize the array adapter for the conversation thread
                                                 mConversationArrayAdapter = new ArrayAdapter<String>(this, R.layout.message);
                                                 mConversationView = (ListView) findViewById(R.id.in);
                                                 mConversationView.setAdapter(mConversationArrayAdapter);
                                                 // Initialize the compose field with a listener for the return key
                                                 mOutEditText = (EditText) findViewById(R.id.edit text out);
                                                 mOutEditText.setOnEditorActionListener(mWriteListener):
                                                 // Initialize the send button with a listener that for click events
                                                 mSendButton = (Button) findViewById(R.id.button send);
                                                 mSendButton.setOnClickListener(new OnClickListener() {
                                                     public void onClick(View v) {
                                                                                                                                                    16
```
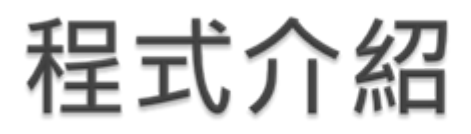

Y

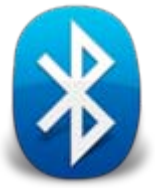

#### private void setupChat() {  $Log.d(TAG, "setupChat()")$ ;

```
// Initialize the array adapter for the conversation thread
mConversationArrayAdapter = new ArrayAdapter<String>(this, R.layout.message);
mConversionView = (ListView) findViewById(R.id.in);mConversationView.setAdapter(mConversationArrayAdapter);
```
// Initialize the compose field with a listener for the return key mOutEditText = (EditText) findViewById(R.id.edit text out); mOutEditText.setOnEditorActionListener(mWriteListener);

```
// Initialize the send button with a listener that for click events
mSendButton = (Button) findViewById(R.id.button send);
mSendButton.setOnClickListener(new OnClickListener() {
    public void onClick(View v) {
        // Send a message using content of the edit text widget
        //送出訊息
        TextView view = (TextView) findViewById(R.id.edit text out);
        String message = view.getText().toString();sendMessage(message);
    Τ.
\});
```
訊息傳送

```
// Initialize the BluetoothChatService to perform bluetooth connections
mChatService = new BluetoothChatService(this, mHandler);
```

```
// Initialize the buffer for outgoing messages
mOutStringBuffer = new StringBuffer("");
```
### 程式介紹

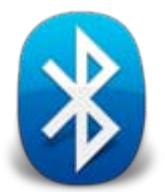

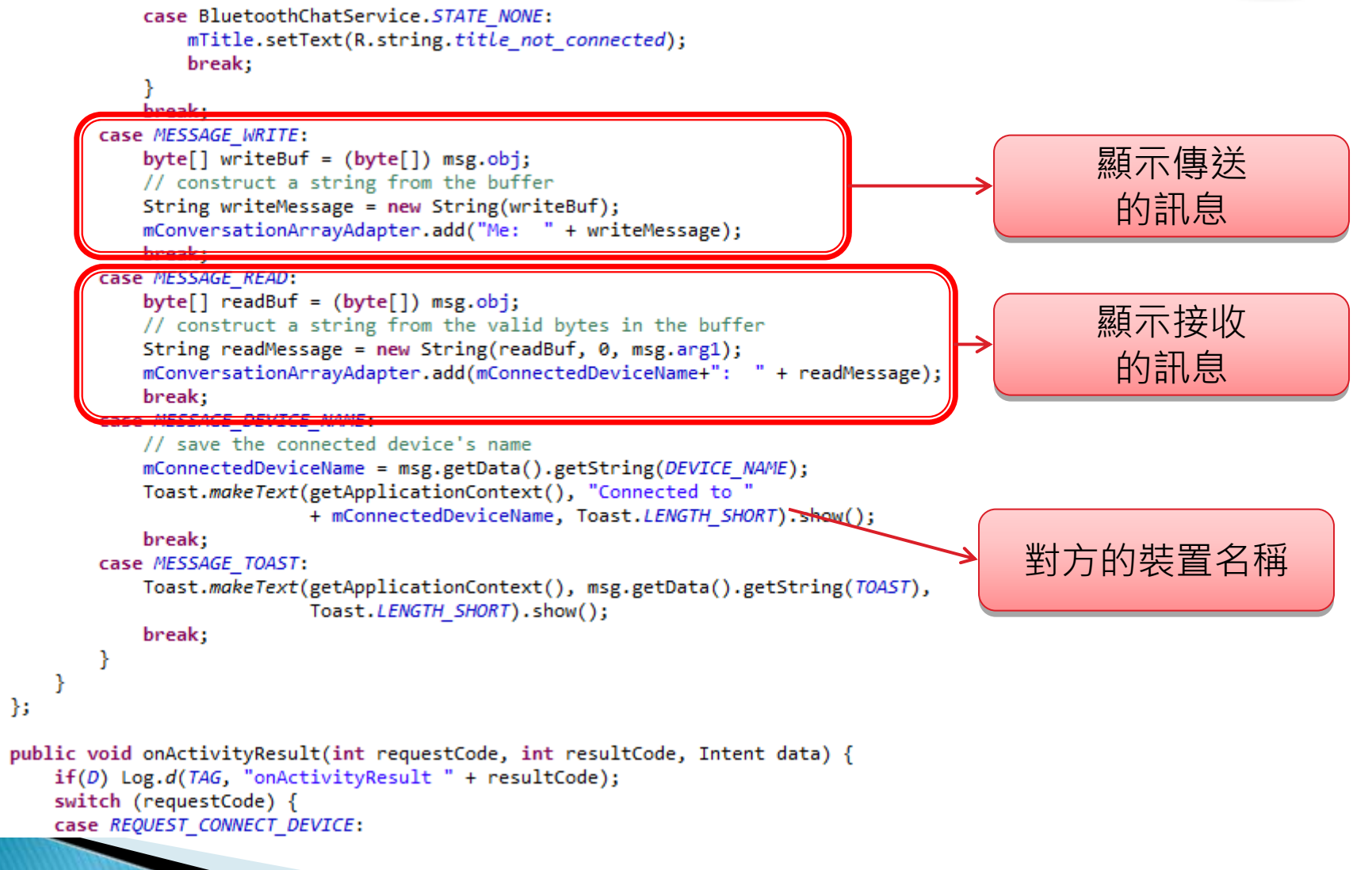

```
public int rdn;
// The Handler that gets information back from the BluetoothChatService
nrivate final Handler mHandler = new Handler()
                                                                             設定pubilc的
                                                                                 int變數int變數
       switch (msg.what) {
       case MESSAGE STATE CHANGE:
           if(D) Log.i(TAG, "MESSAGE STATE CHANGE: " + msg.argv);switch (msg.arg1) {
           case BluetoothChatService.STATE CONNECTED:
                mTitle.setText(R.string.title_connected_to);
               mTitle.append(mConnectedDeviceName);
               mConversationArrayAdapter.clear();
               break;
           case BluetoothChatService.STATE CONNECTING:
               mTitle.setText(R.string.title connecting);
               break;
           case BluetoothChatService.STATE LISTEN:
           case BluetoothChatService.STATE NONE:
               mTitle.setText(R.string.title not connected);
               break;
           break;
       case MESSAGE WRITE:
           byte[] writeBuf = (byte[]) msg obj;// construct a string from the buffer
           String writeMessage = new String(writeBuf);
           mConversationArravAdapter.add("Me: " + writeMessage):
           if ("new".equals(writeMessage)) {
                                                                                          當輸入字串為new
               rdn=(int)(Math.random() * 9+1);mConversationArrayAdapter.add("遊戲開始,就字是: " + rdn);
                                                                                                時,出題目
時,出題目
           break;
       case MESSAGE_READ:
           byte[] readBuf = (byte[]) msg.obj;// construct a string from the valid bytes in the buffer
           String readMessage = new String(readBuf, 0, msg.arg1);
                                                                             age);
           if (rdn>0)當接收字串為0時,
               mConversationArrayAdapter.add("正確答案: " + rdn);
           else if ("0".equals(readMessage))
               mConversationArrayAdapter.add("恭喜答對·壁戲結束!");
                                                                                             顯示遊戲結束
顯示遊戲結束break:
                                                                                                                   19
```
# Bluetooth 課堂作業

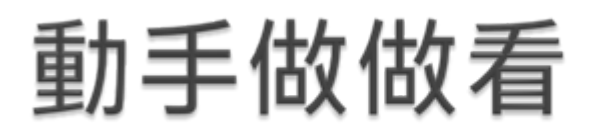

### 來做做看你自己的藍芽小遊戲!

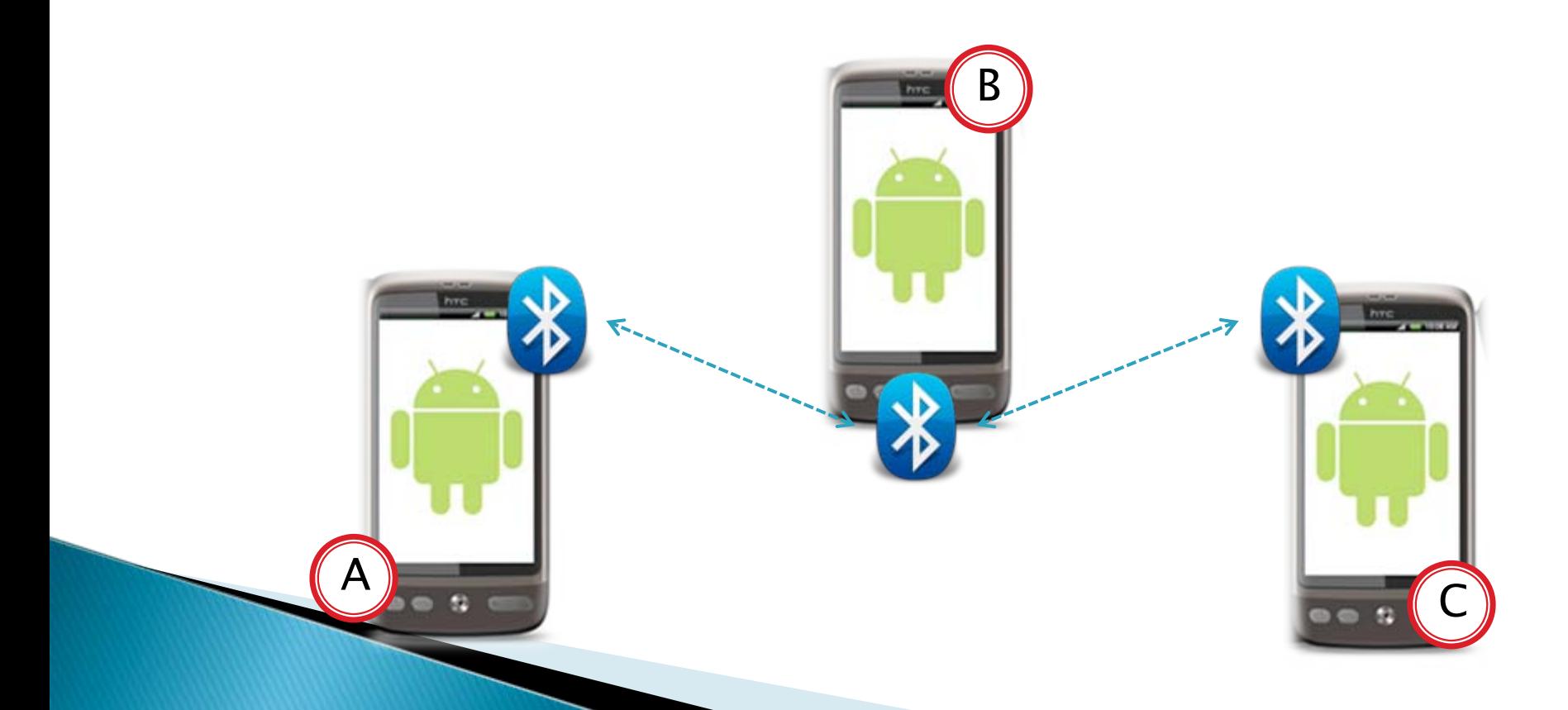

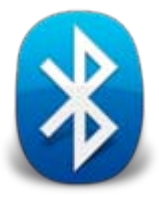